## **Registering for Playwaze April 2023**

- **Free access is via Google Chrome (Note: it does not support IE browser). Search for Playwaze or see** *[https://www.playwaze.com/discover.](https://www.playwaze.com/discover)*(There is an App but is chargeable - you can only view data (not edit) without incurring a fee. Feedback is that it is easier to use the desktop version anyway).
- **To register – Click "Play" icon**

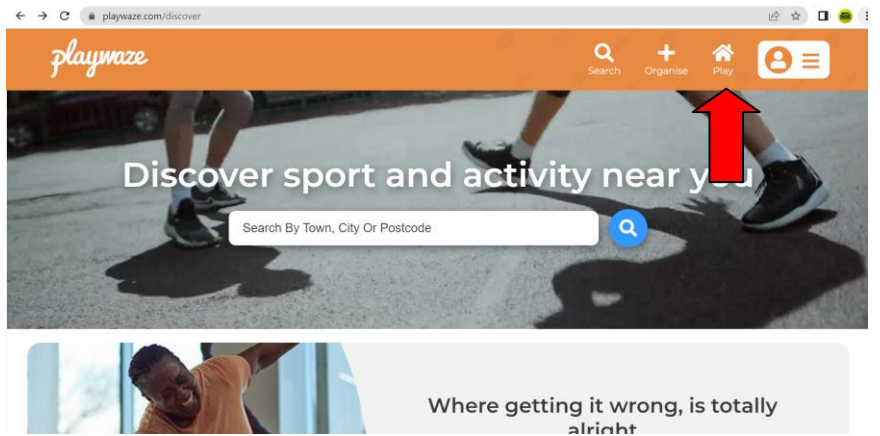

**To create a Playwaze login – click "don't have a Playwaze account – create one"**

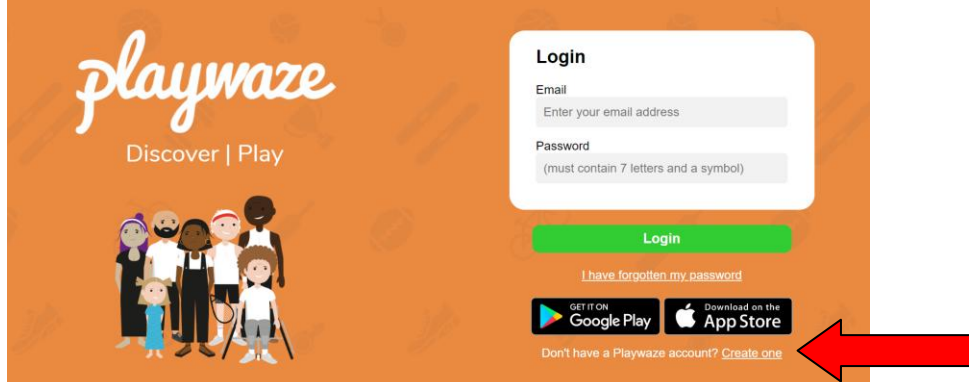

**Sign up following instructions**

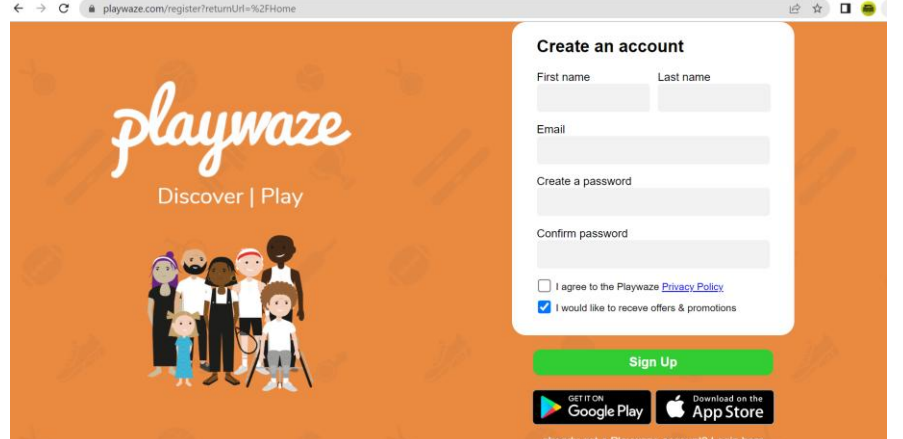

**When registered use search function and type in "HADTL" to find the HADTL Community**

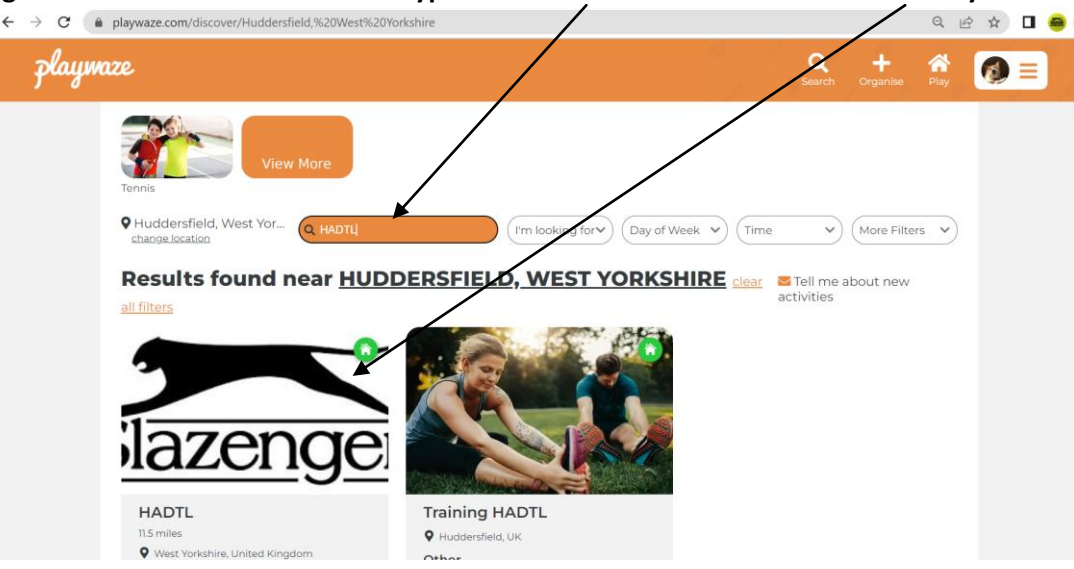

**To join your team Click "Teams" and then select your team and "Join Team" icon**

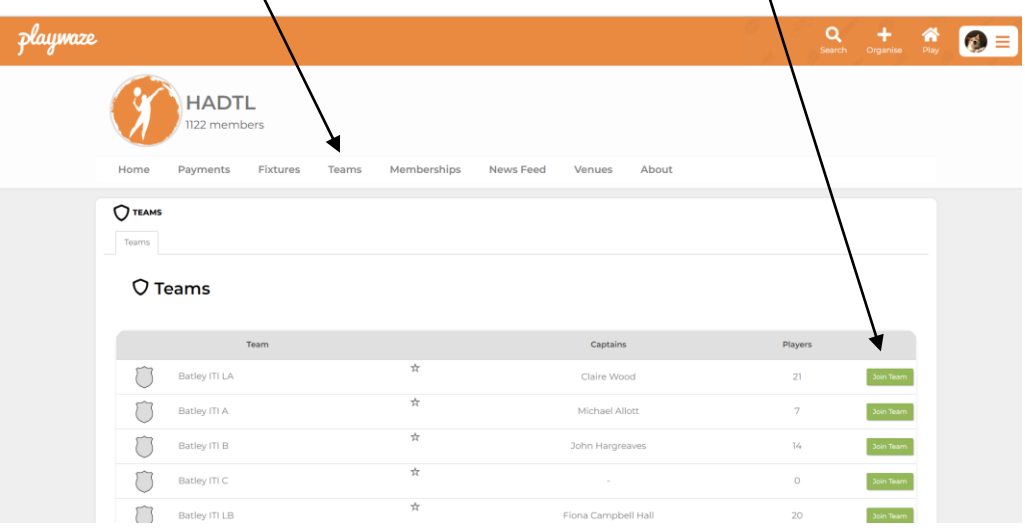

- **When you next go into Playwaze Click "Play" Icon on Home screen to go view HADTL community**
- **Click on HADTL Icon to go into next screen to view teams, etc**

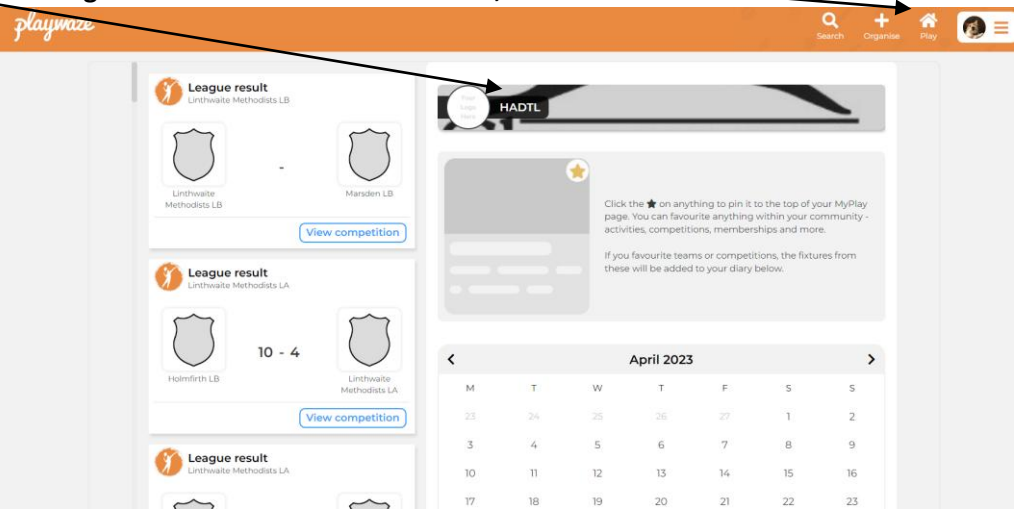

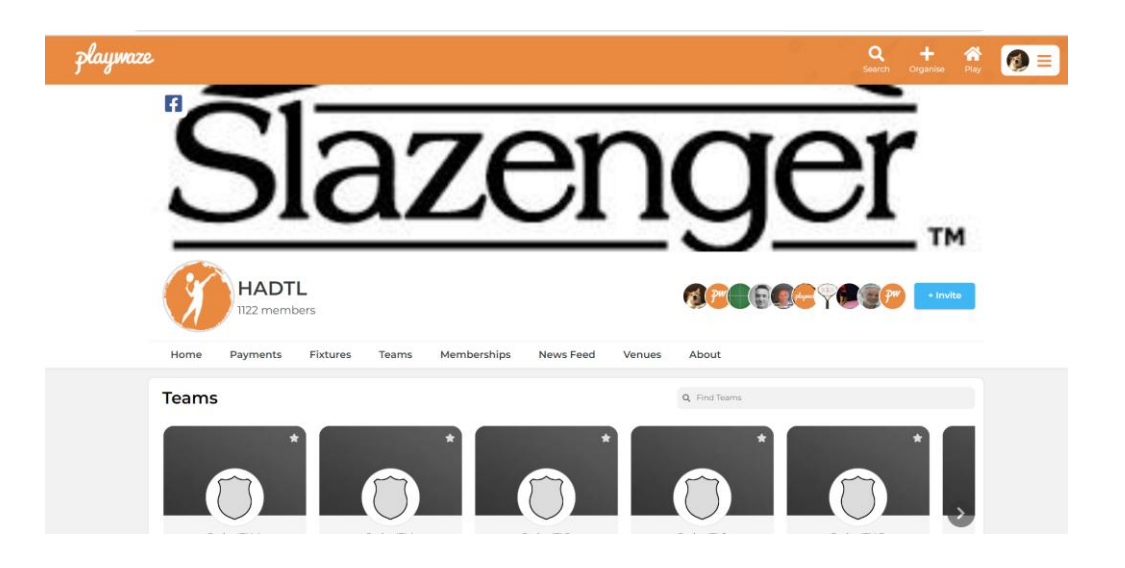